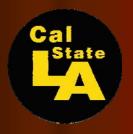

## Eagle iJobs

Welcome!!!

Presented by: California State University, Los Angeles Career Development Center

#### What Is Eagle iJobs?

**Eagle iJobs** is the Career Center's <u>new</u> and exclusive web-based system that allows you to :

- Learn about Career Center events and workshops
- Search for on and off-campus jobs and internships
- Upload resumes, cover letters, and other employer-requested documents

Eagle iJobs is accessible from anywhere, 24/7, and is available to:

- Current CSULA students
- Students within their grace period quarter
- Career Center Associates and members of the Alumni Association

## Creating Your Online Registration / User Profile Account

- All fields marked with a red asterisk are required. You MUST complete these fields in order to continue with the registration process.
- If you forget your password, click on, "Forgot Password?". You will be prompted to enter your username to retrieve your password. If you forget your username, please visit the career center with your student ID.
- You'll create a personal user name and password as part of the registration process.
   Please select a unique identifier for security reasons, but keep in mind that the user name and password you select should be easy to remember.
- Employers will have access to the information and resume on your profile account if you choose to grant access to them. However, this information can be denied at your request.

### Special Features

#### Announcement Board

This feature allows you to be informed about important upcoming events.

#### Calendar

This feature provides you with up-to-date dates and times of our workshops and special recruiting events.

#### Employer Directory

This special feature allows you to search for employers who indicated to us that they want to be contacted by students regarding employment opportunities.

## Special Features (contin..)

#### Job Search

This feature allows you to search for jobs opportunities on or off campus. In addition, you can filter down your search to get more specific results such as full-time, parttime, internships, or volunteer opportunities.

#### Career Fair & Events

This special feature allows you to view upcoming events such as career fairs and information sessions. You'll also be able to get a list of companies participating in these events.

## Upload Your Resume onto your Account

 Once you have created your resume using a standard word processing application, you can easily upload that file into Eagle iJobs.

> You can upload multiple resumes, cover letters, writing samples and unofficial transcripts.

## Upload Your Resume onto your Account... (more info)

- Use the "Update" function if you have made offline changes to your resume and want to upload and replace that resume with the updated version.
- If you choose to use the REMOVE function, it will remove all submitted resumes to potential recruiters. You will need to login and resubmit all resumes.

 Be sure to include your name on all materials you upload to your account.

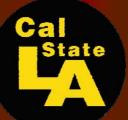

# Fagle 11000 Registration

# 

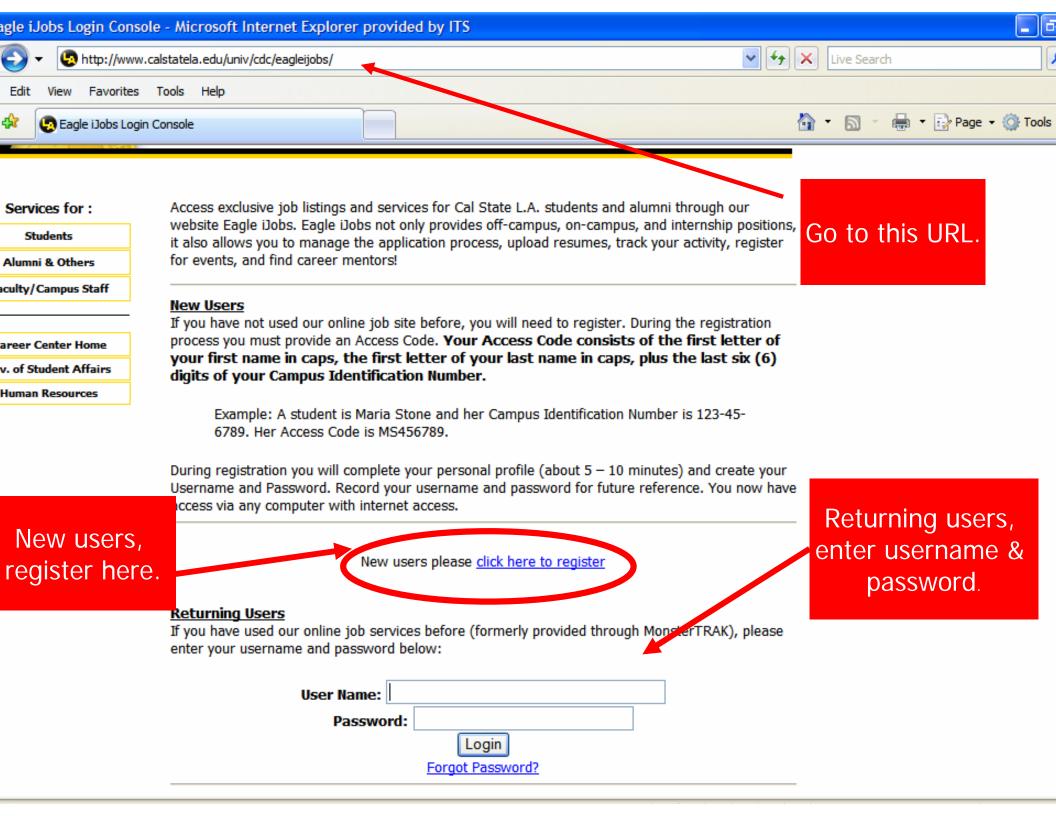

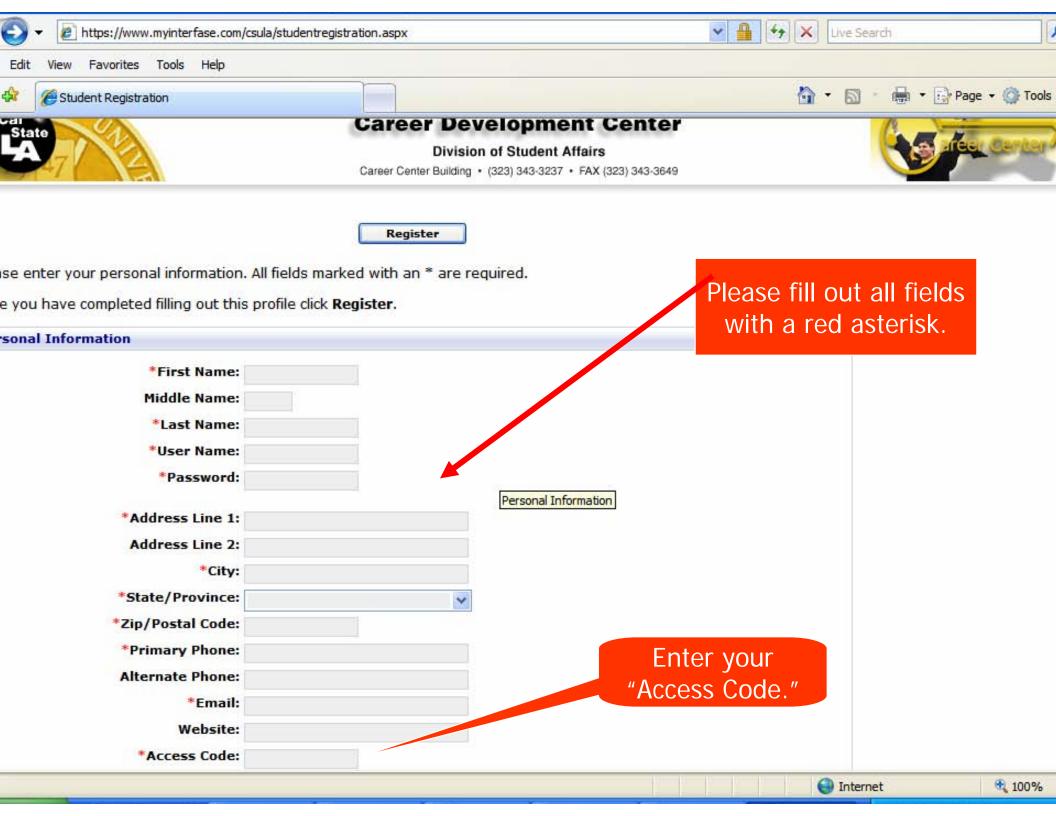

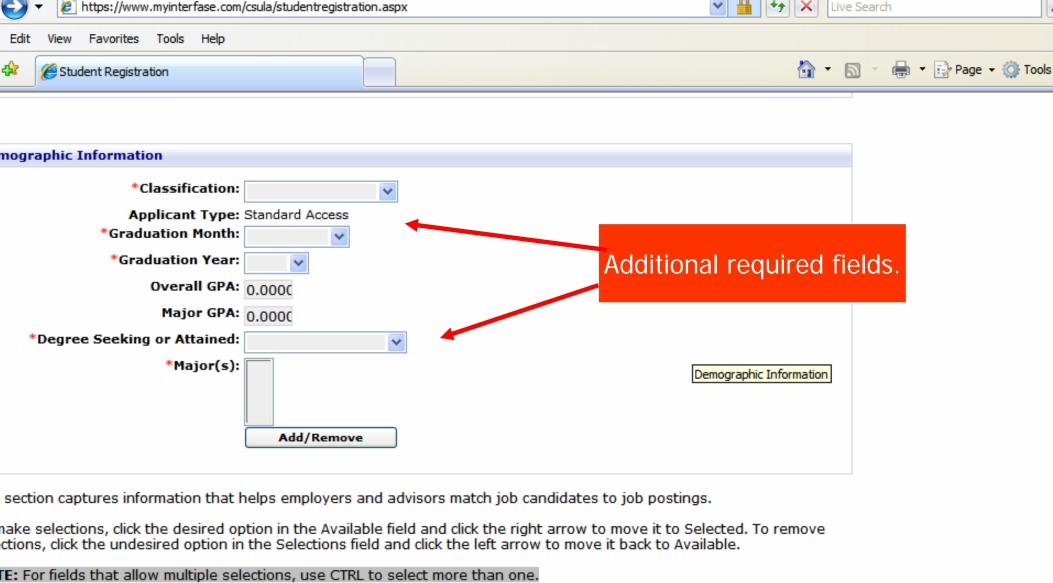

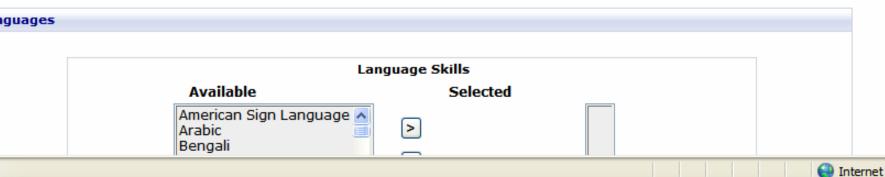

**100%** 

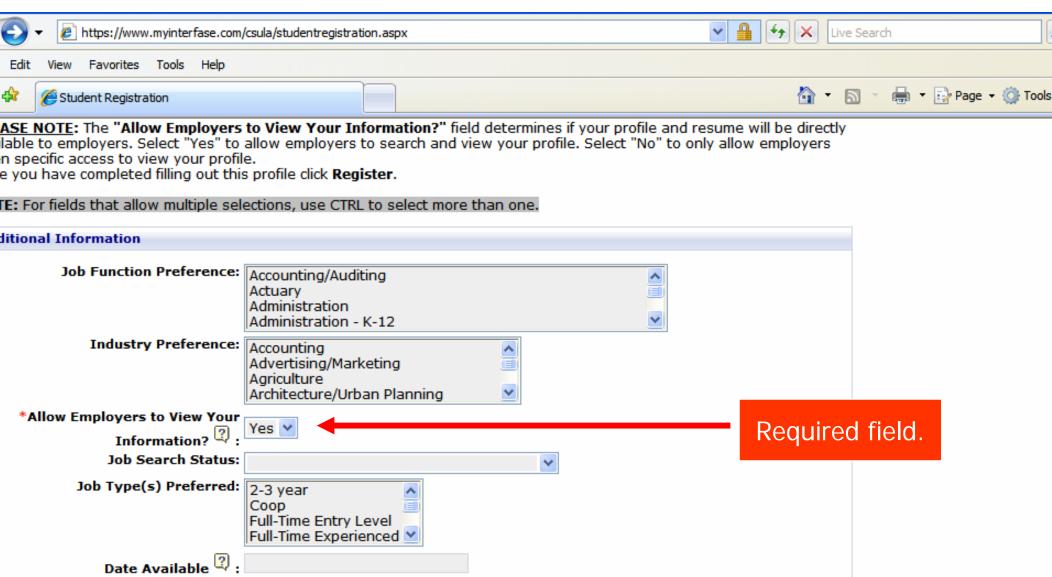

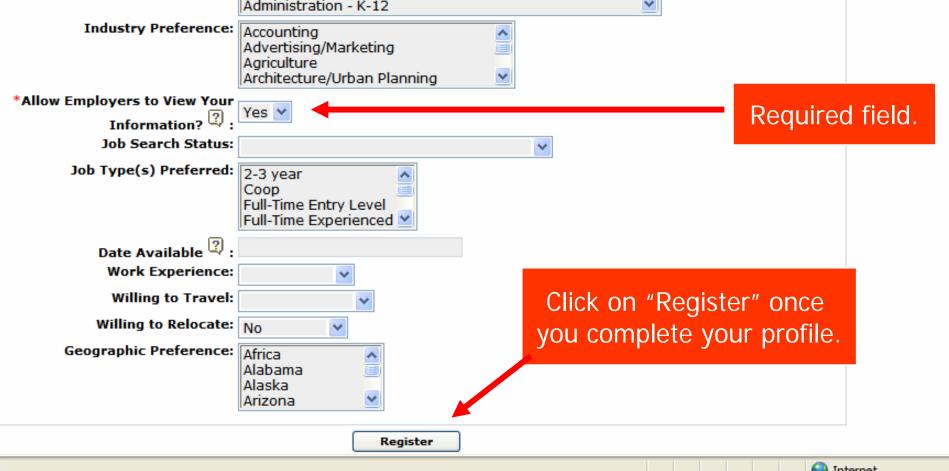

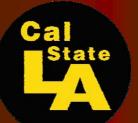

# Eagle i Aobs

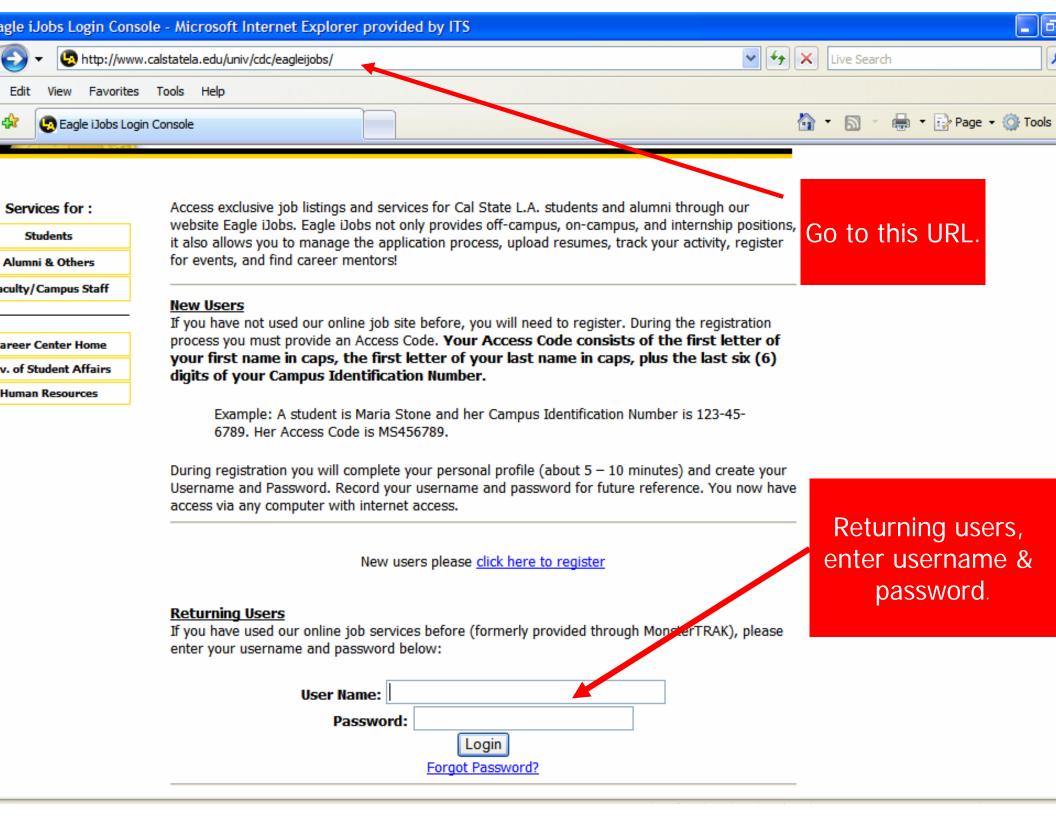

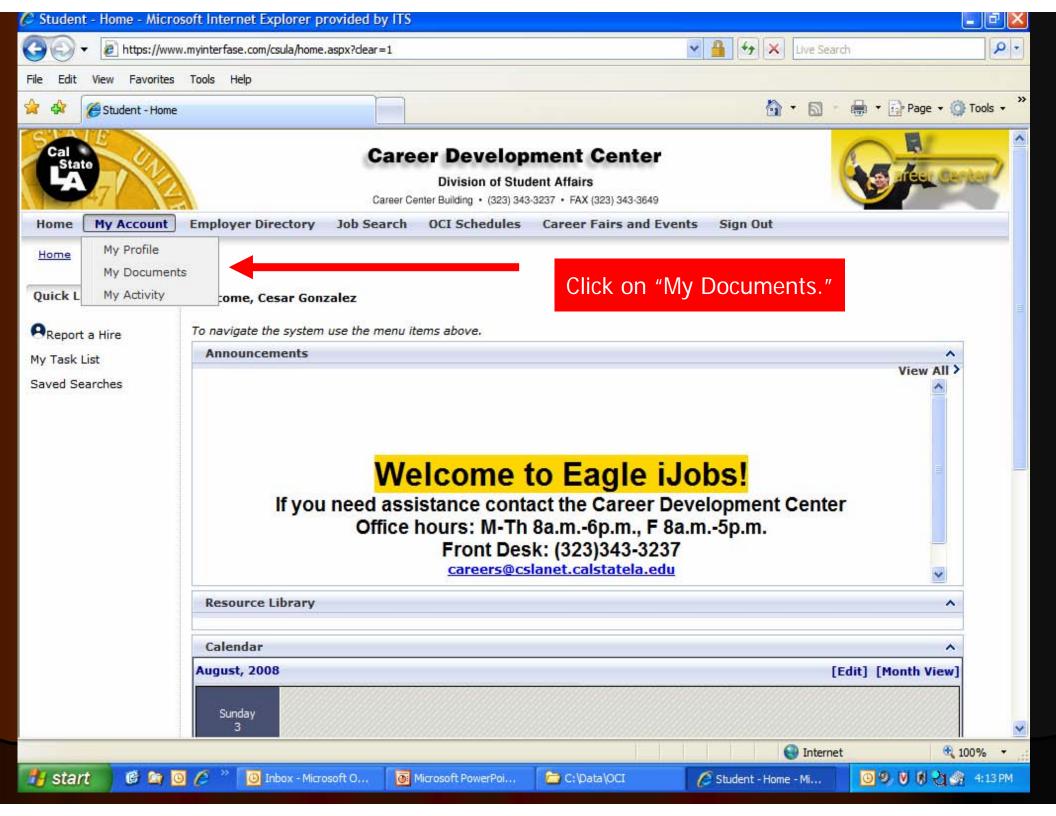

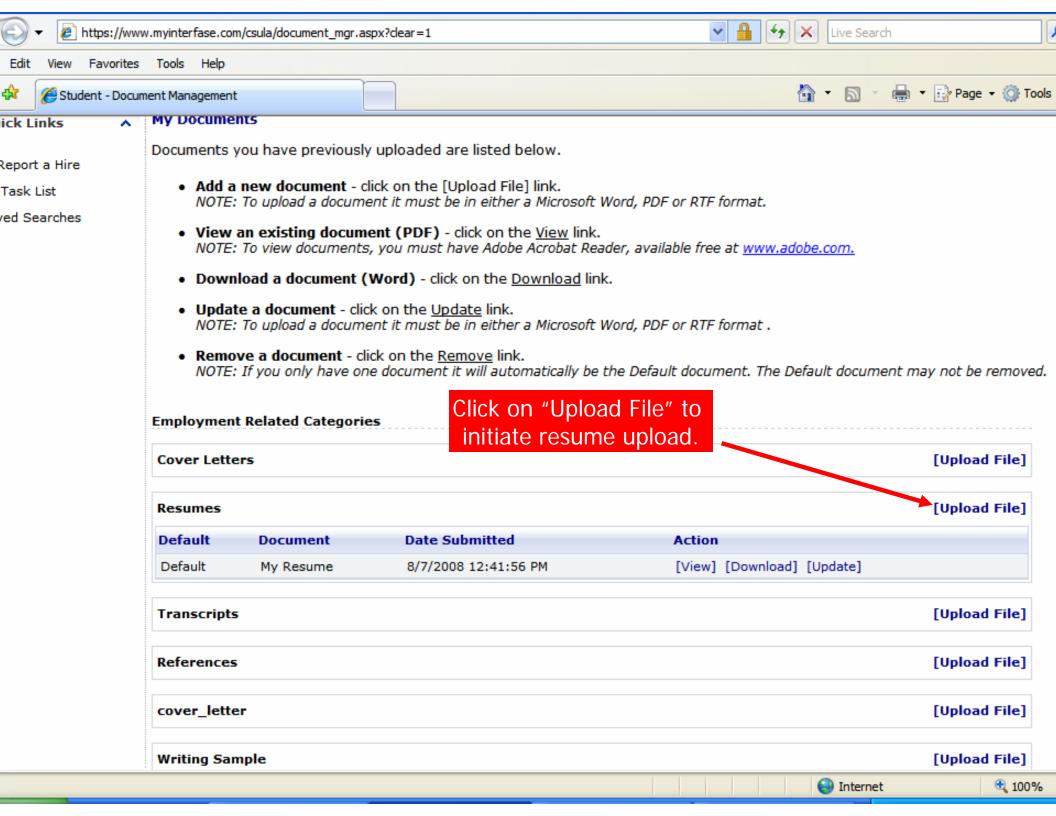

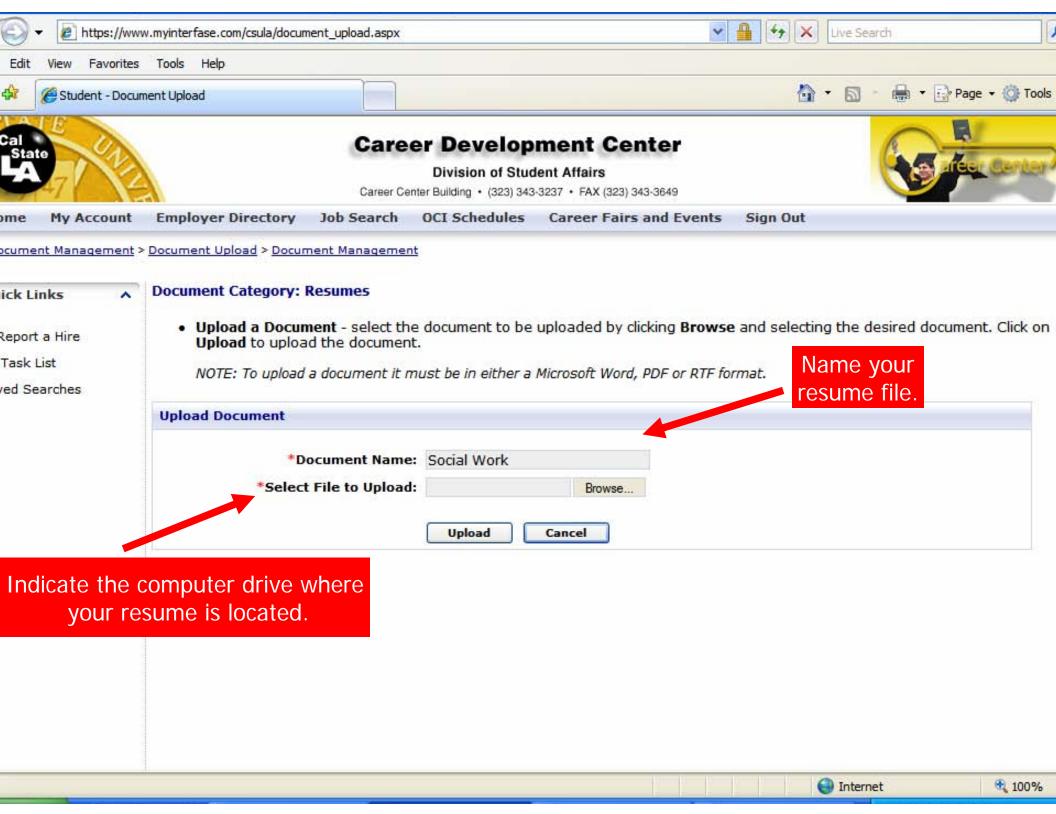

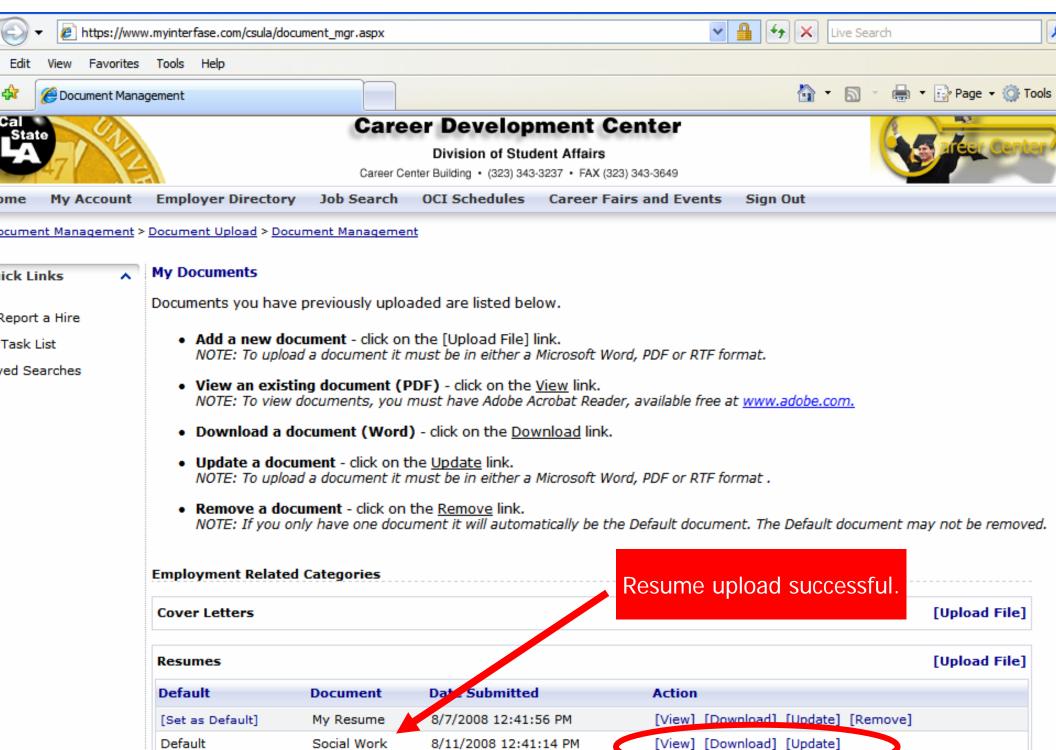

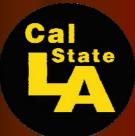

# Eagle i Gobs SOUCH BOR

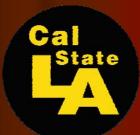

## Sarbitor On-Gampus John

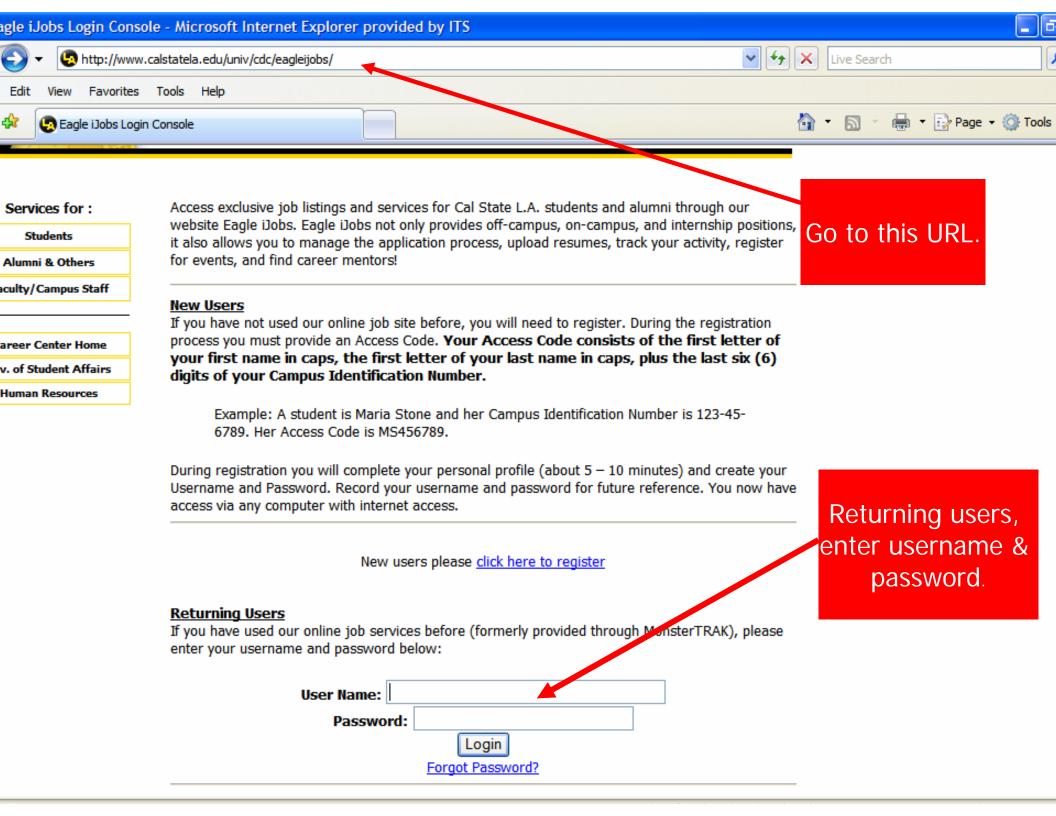

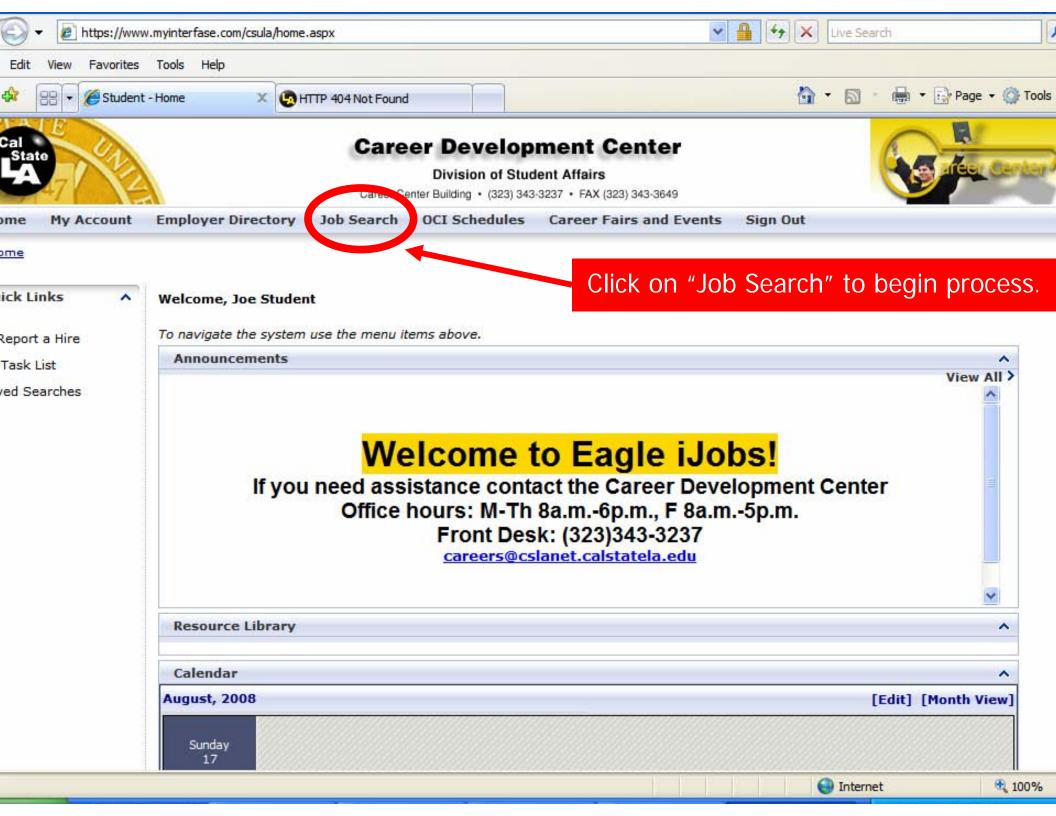

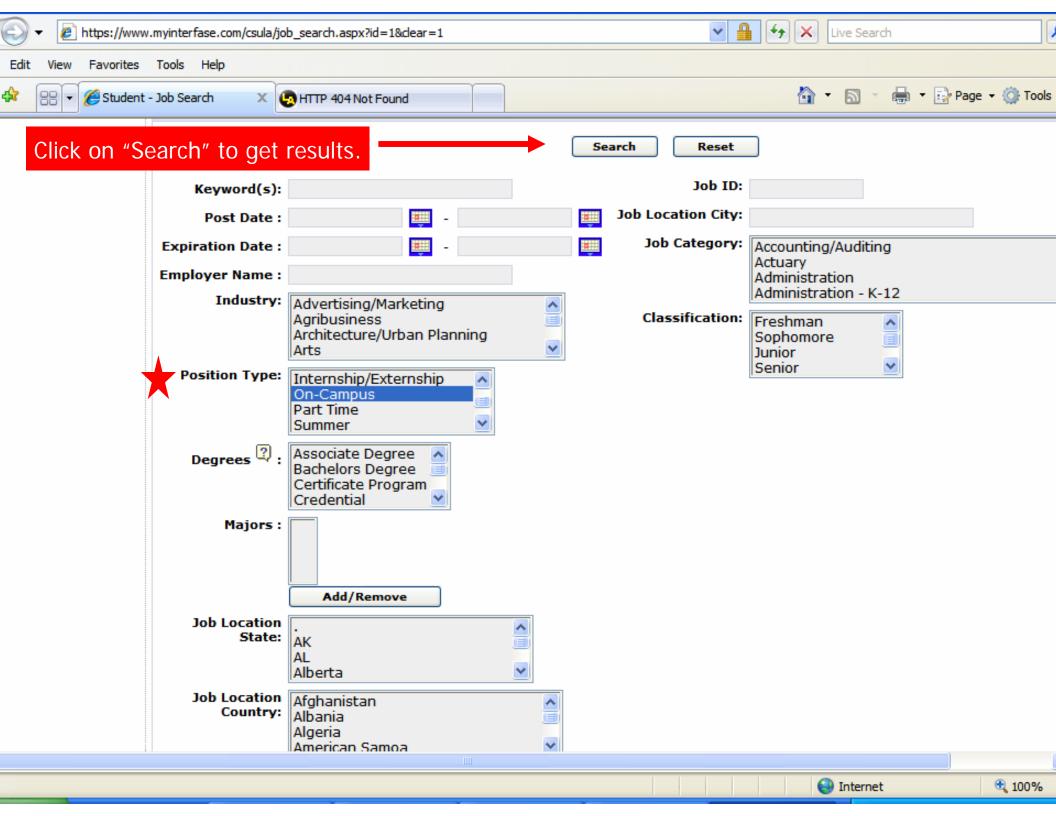

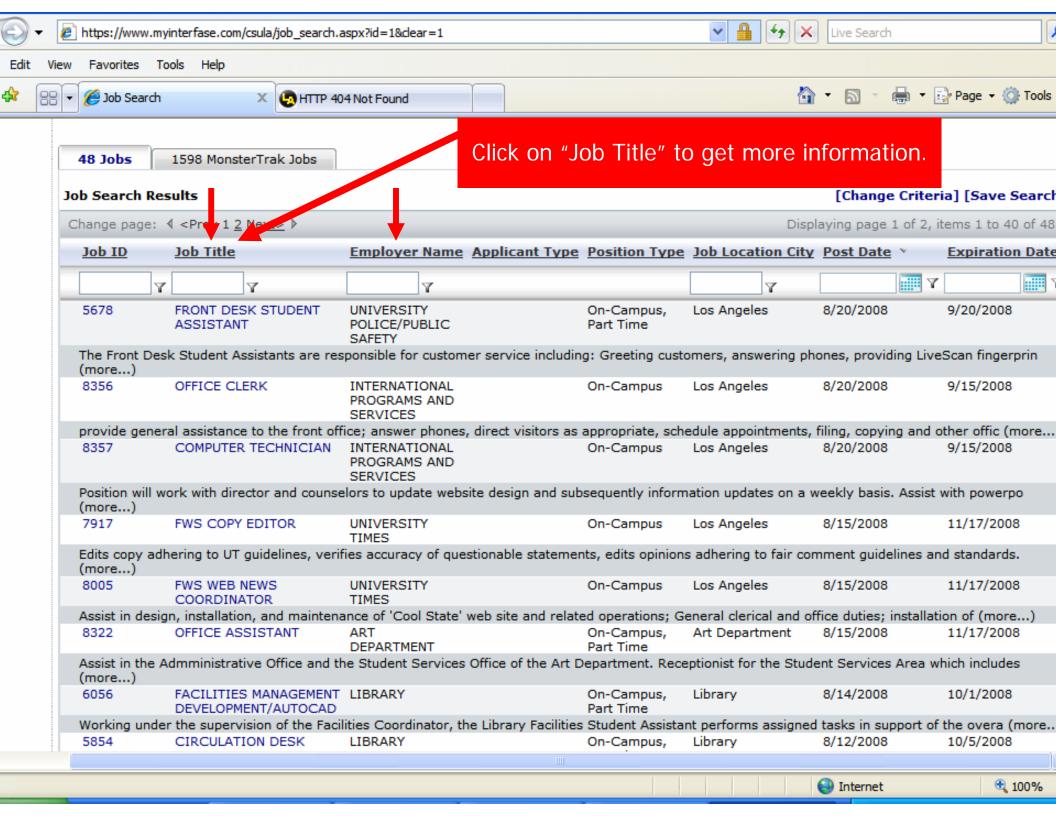

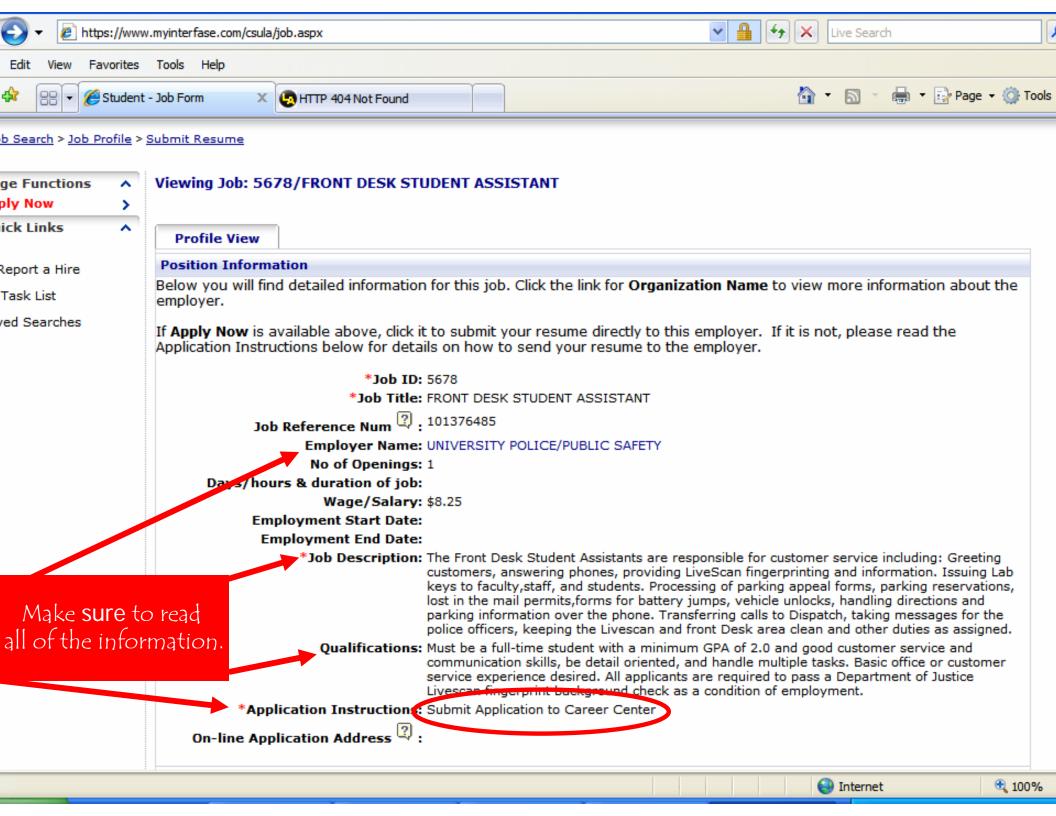

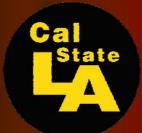

# 

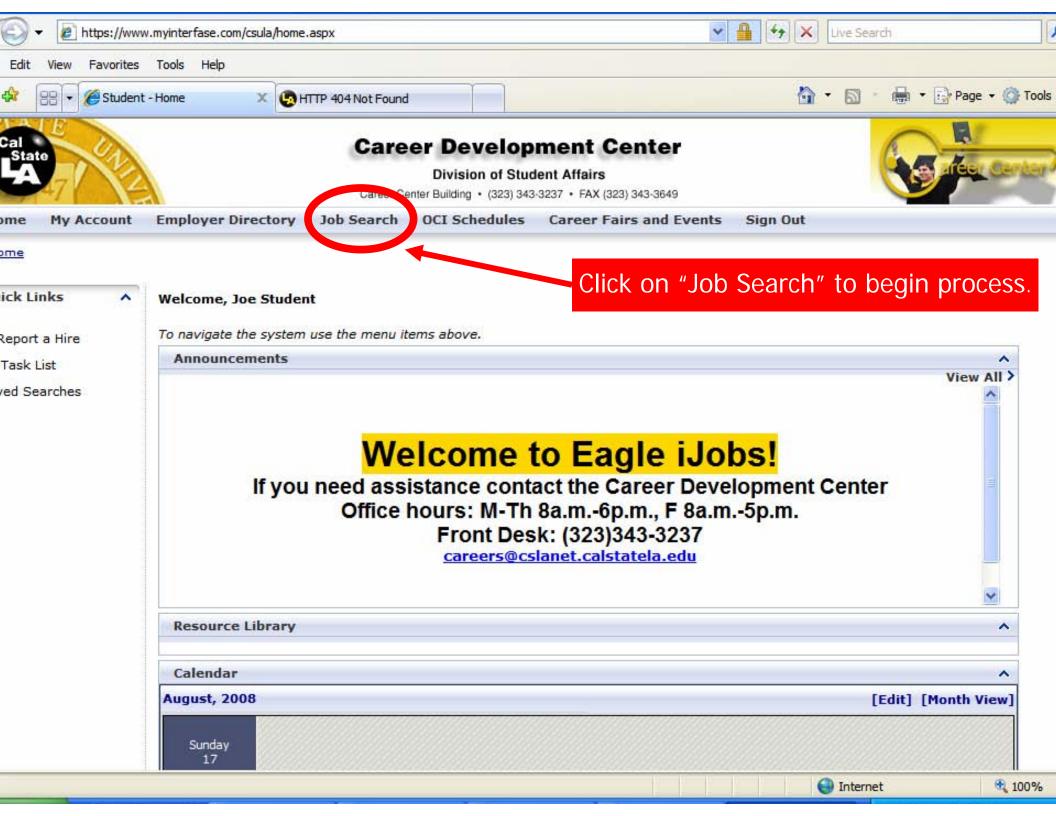

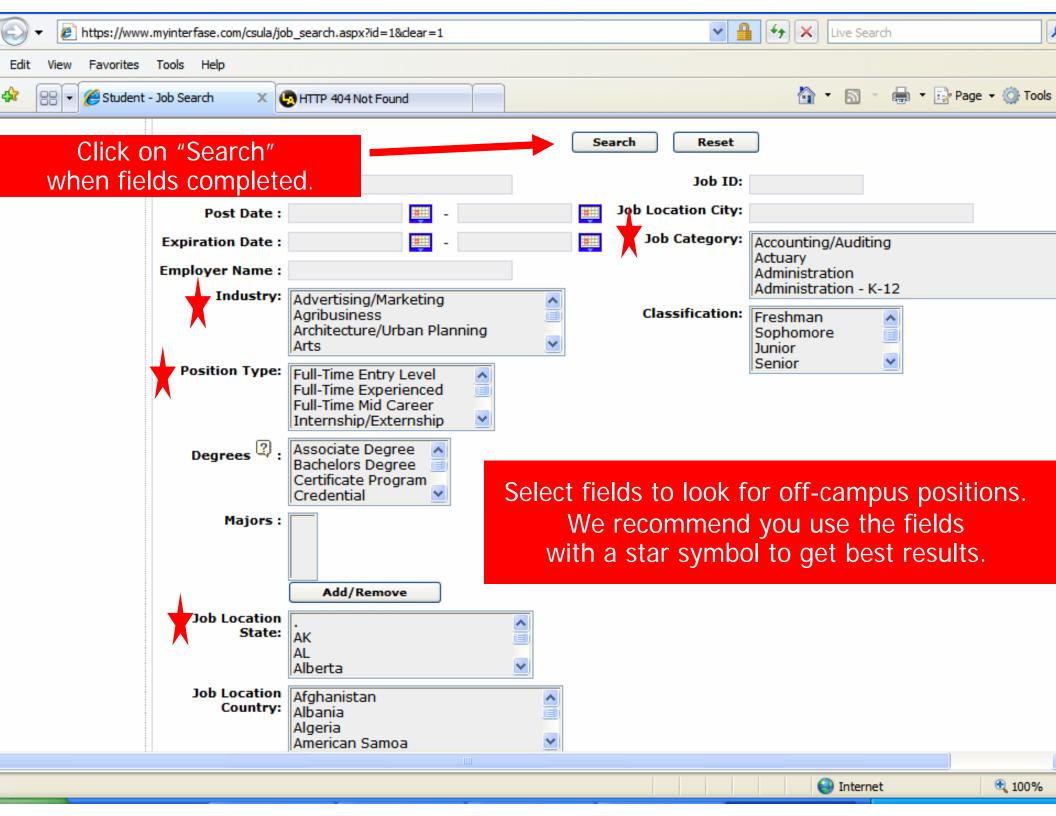

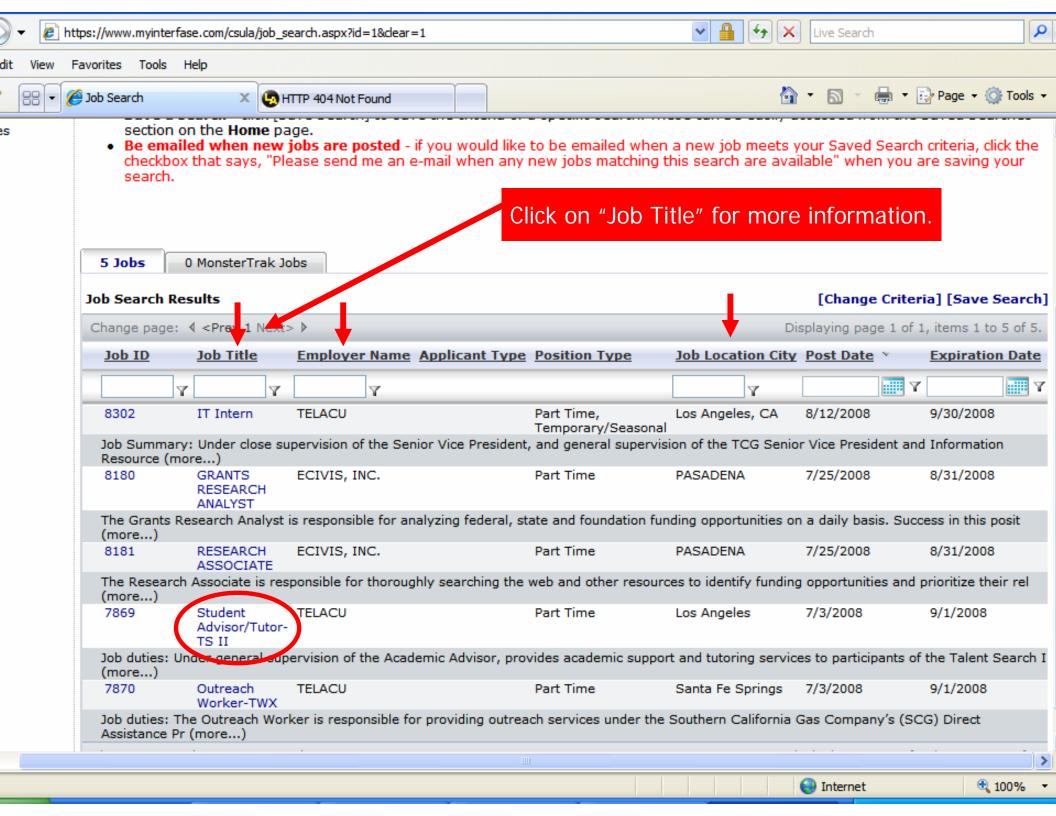

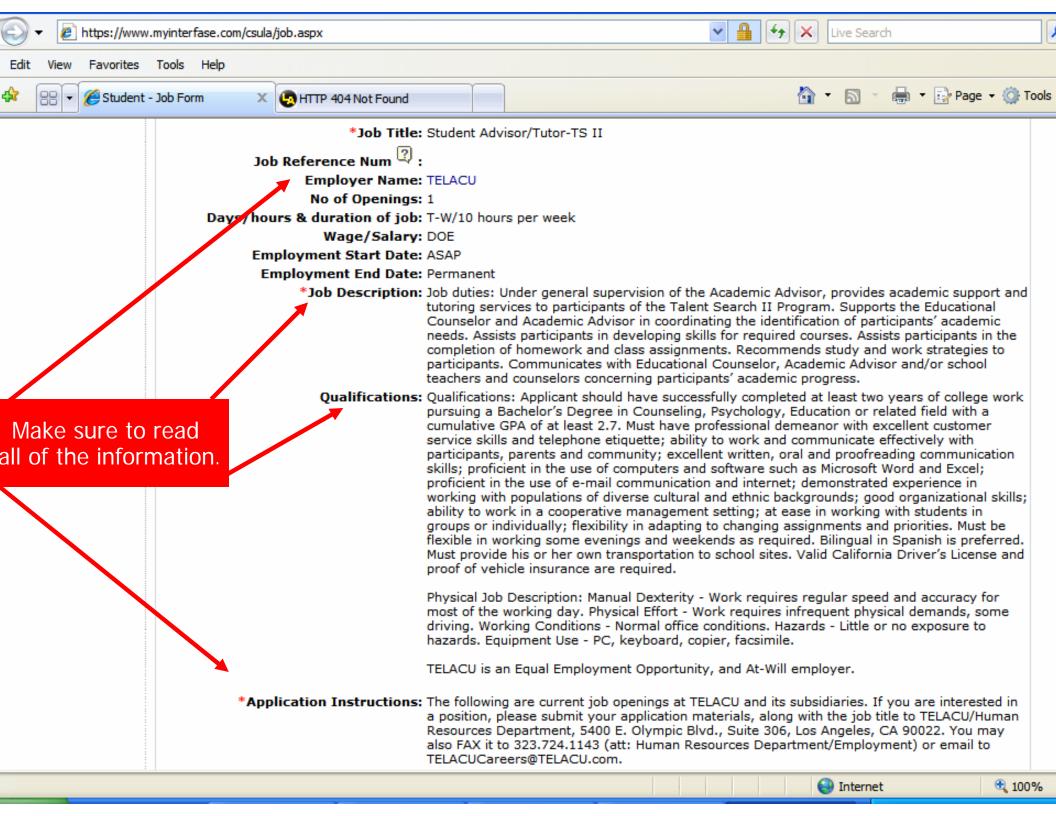

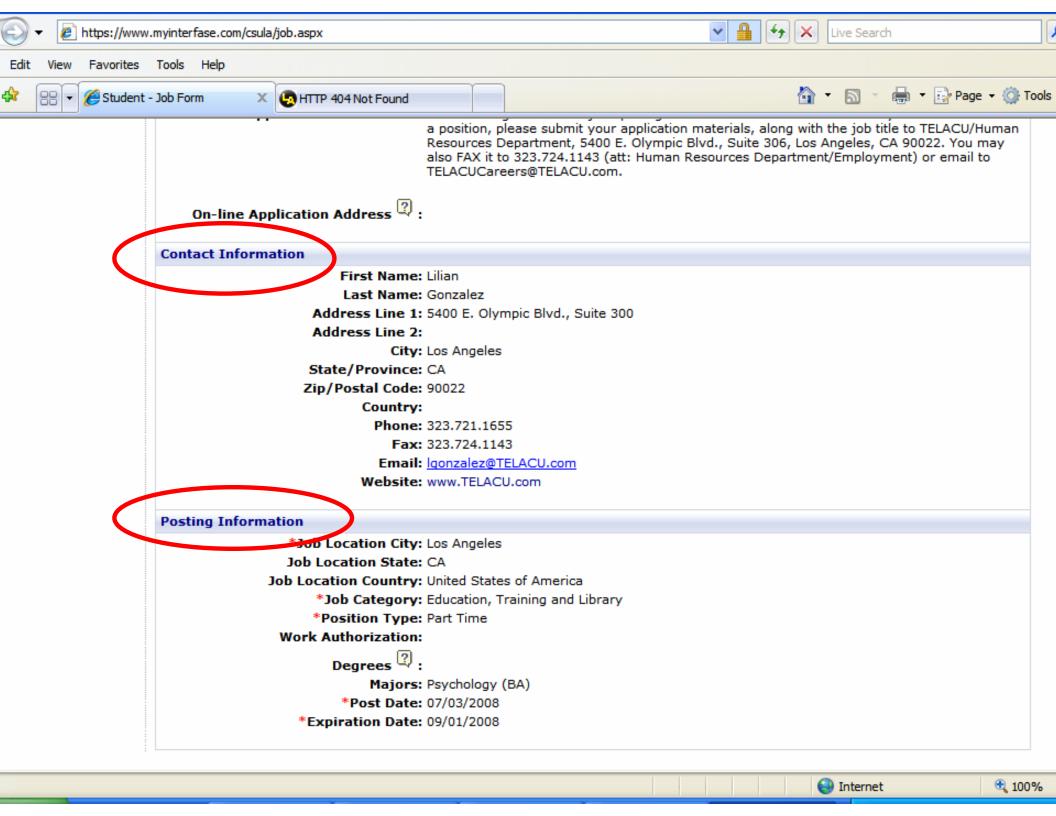

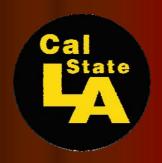

# Thank You & Cool Luck

Contact Information:
Career Development Center

careers@cslanet.calstatela.edu

323.343.3237